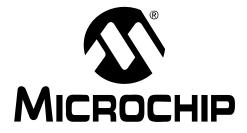

# MCP3901 ADC Evaluation Board for 16-Bit MCUs User's Guide

© 2009 Microchip Technology Inc.

#### Note the following details of the code protection feature on Microchip devices:

- Microchip products meet the specification contained in their particular Microchip Data Sheet.
- Microchip believes that its family of products is one of the most secure families of its kind on the market today, when used in the intended manner and under normal conditions.
- There are dishonest and possibly illegal methods used to breach the code protection feature. All of these methods, to our knowledge, require using the Microchip products in a manner outside the operating specifications contained in Microchip's Data Sheets. Most likely, the person doing so is engaged in theft of intellectual property.
- Microchip is willing to work with the customer who is concerned about the integrity of their code.
- Neither Microchip nor any other semiconductor manufacturer can guarantee the security of their code. Code protection does not mean that we are guaranteeing the product as "unbreakable."

Code protection is constantly evolving. We at Microchip are committed to continuously improving the code protection features of our products. Attempts to break Microchip's code protection feature may be a violation of the Digital Millennium Copyright Act. If such acts allow unauthorized access to your software or other copyrighted work, you may have a right to sue for relief under that Act.

Information contained in this publication regarding device applications and the like is provided only for your convenience and may be superseded by updates. It is your responsibility to ensure that your application meets with your specifications. MICROCHIP MAKES NO REPRESENTATIONS OR WARRANTIES OF ANY KIND WHETHER EXPRESS OR IMPLIED, WRITTEN OR ORAL, STATUTORY OR OTHERWISE, RELATED TO THE INFORMATION, INCLUDING BUT NOT LIMITED TO ITS CONDITION. QUALITY, PERFORMANCE, MERCHANTABILITY OR FITNESS FOR PURPOSE. Microchip disclaims all liability arising from this information and its use. Use of Microchip devices in life support and/or safety applications is entirely at the buyer's risk, and the buyer agrees to defend, indemnify and hold harmless Microchip from any and all damages, claims, suits, or expenses resulting from such use. No licenses are conveyed, implicitly or otherwise, under any Microchip intellectual property rights.

#### Trademarks

The Microchip name and logo, the Microchip logo, dsPIC, KEELOQ, KEELOQ logo, MPLAB, PIC, PICmicro, PICSTART, rfPIC and UNI/O are registered trademarks of Microchip Technology Incorporated in the U.S.A. and other countries.

FilterLab, Hampshire, HI-TECH C, Linear Active Thermistor, MXDEV, MXLAB, SEEVAL and The Embedded Control Solutions Company are registered trademarks of Microchip Technology Incorporated in the U.S.A.

Analog-for-the-Digital Age, Application Maestro, CodeGuard, dsPICDEM, dsPICDEM.net, dsPICworks, dsSPEAK, ECAN, ECONOMONITOR, FanSense, HI-TIDE, In-Circuit Serial Programming, ICSP, ICEPIC, Mindi, MiWi, MPASM, MPLAB Certified logo, MPLIB, MPLINK, mTouch, Omniscient Code Generation, PICC, PICC-18, PICkit, PICDEM, PICDEM.net, PICtail, PIC<sup>32</sup> logo, REAL ICE, rfLAB, Select Mode, Total Endurance, TSHARC, WiperLock and ZENA are trademarks of Microchip Technology Incorporated in the U.S.A. and other countries.

SQTP is a service mark of Microchip Technology Incorporated in the U.S.A.

All other trademarks mentioned herein are property of their respective companies.

© 2009, Microchip Technology Incorporated, Printed in the U.S.A., All Rights Reserved.

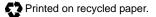

### QUALITY MANAGEMENT SYSTEM CERTIFIED BY DNV ISO/TS 16949:2002

Microchip received ISO/TS-16949:2002 certification for its worldwide headquarters, design and wafer fabrication facilities in Chandler and Tempe, Arizona; Gresham, Oregon and design centers in California and India. The Company's quality system processes and procedures are for its PIC® MCUs and dsPIC® DSCs, KEELOQ® code hopping devices, Serial EEPROMs, microperipherals, nonvolatile memory and analog products. In addition, Microchip's quality system for the design and mulfacture of development systems is ISO 9001:2000 certified.

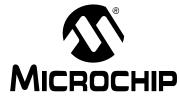

## **Table of Contents**

| Preface1                                                           |
|--------------------------------------------------------------------|
| Introduction1                                                      |
| Document Layout1                                                   |
| Conventions Used in this Guide2                                    |
| Recommended Reading3                                               |
| The Microchip Web Site                                             |
| Customer Support                                                   |
| Document Revision History                                          |
| Chapter 1. Hardware Description                                    |
|                                                                    |
| 1.2 PIM Module / MCP3901 Connection and Peripheral Usage Overview7 |
| 1.3 MCP3901 Delta-Sigma Sampling / MCLK Options                    |
| 1.4 Analog Input Structure9                                        |
| 1.5 Universal Serial Bus (USB)9                                    |
| Chapter 2. Firmware                                                |
| 2.1 DSPIC33 Firmware Description11                                 |
| 2.2 Data Acquisition                                               |
| 2.3 UART Communication Protocol                                    |
| Chapter 3. MCP3901 PC Software Tool                                |
| 3.1 Software Overview                                              |
| 3.2 Setting the Configuration of the ADC                           |
| 3.3 Connectivity and Recording Length                              |
| 3.4 Scope Plot Window - Time Domain Analysis                       |
| 3.5 Histogram Window - Noise Analysis                              |
| 3.6 FFT Window - Frequency Domain Analysis                         |
| Appendix A. Schematics and Layouts                                 |
| A.1 Introduction                                                   |
| A.2 Schematic - Analog                                             |
| A.3 Schematic - LCD and UART                                       |
| A.4 Schematic - USB and Memory                                     |
| A.5 Schematic - Microcontroller (MCU)                              |
| A.6 Schematic - PIM Module                                         |
| A.7 Schematic - Power                                              |
| A.8 Board - Top Trace and Top Silk                                 |
| A.9 Board - Bottom Trace and Bottom Silk                           |
| A.10 Board - Layer #2 VDD                                          |

| A.11 Board - Layer #3 GND           |    |
|-------------------------------------|----|
| A.12 Board - Top Silk and Pads      | 30 |
| A.13 Board - Top Silk and Pads      | 30 |
| Appendix B. Bill Of Materials (BOM) |    |
| Worldwide Sales and Service         | 34 |

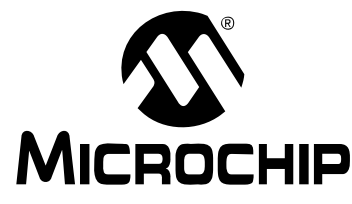

### Preface

### NOTICE TO CUSTOMERS

All documentation becomes dated, and this manual is no exception. Microchip tools and documentation are constantly evolving to meet customer needs, so some actual dialogs and/or tool descriptions may differ from those in this document. Please refer to our web site (www.microchip.com) to obtain the latest documentation available.

Documents are identified with a "DS" number. This number is located on the bottom of each page, in front of the page number. The numbering convention for the DS number is "DSXXXXA", where "XXXXX" is the document number and "A" is the revision level of the document.

For the most up-to-date information on development tools, see the MPLAB<sup>®</sup> IDE on-line help. Select the Help menu, and then Topics to open a list of available on-line help files.

#### INTRODUCTION

This chapter contains general information that will be useful to know before using the MCP3901 ADC Evaluation Board for 16-Bit MCUs. Items discussed in this chapter include:

- Document Layout
- Conventions Used in this Guide
- Recommended Reading
- The Microchip Web Site
- Customer Support
- Document Revision History

#### DOCUMENT LAYOUT

This document describes how to use the MCP3901 ADC Evaluation Board for 16-Bit MCUs as a development tool to emulate and debug firmware on a target board. The manual layout is as follows:

- Chapter 1. "Hardware Description" Provides important information about the MCP3901 ADC Evaluation Board for 16-Bit MCUs hardware.
- Chapter 2. "Firmware" Describes the MCP3901 ADC Evaluation Board for 16-Bit MCUs firmware.
- Chapter 3. "MCP3901 PC Software Tool" Provides detailed information about board's PC software tool.
- Appendix A. "Schematics and Layouts" Shows the schematic and board layouts for the MCP3901 ADC Evaluation Board for 16-Bit MCUs.
- Appendix B. "Bill Of Materials (BOM)" Lists the parts used to build the MCP3901 ADC Evaluation Board for 16-Bit MCUs.

### CONVENTIONS USED IN THIS GUIDE

This manual uses the following documentation conventions:

#### **DOCUMENTATION CONVENTIONS**

| Description                                      | Represents                                                                                                   | Examples                                                    |
|--------------------------------------------------|----------------------------------------------------------------------------------------------------|-------------------------------------------------------------|
| Arial font:                                      |                                                                                                    | •                                                           |
| Italic characters                                | Referenced books                                                                                             | MPLAB <sup>®</sup> IDE User's Guide                         |
|                                                  | Emphasized text                                                                                              | is the only compiler                                        |
| Initial caps                                     | A window                                                                                                    | the Output window                                           |
|                                                  | A dialog                                                                                                    | the Settings dialog                                         |
|                                                  | A menu selection                                                                                             | select Enable Programmer                                    |
| Quotes                                           | A field name in a window or dialog                                                                           | "Save project before build"                                 |
| Underlined, italic text with right angle bracket | A menu path                                                                                                  | <u>File&gt;Save</u>                                         |
| Bold characters                                  | A dialog button                                                                                              | Click OK                                                    |
|                                                  | A tab                                                                                                    | Click the <b>Power</b> tab                                  |
| N'Rnnnn                                          | A number in verilog format,<br>where N is the total number of<br>digits, R is the radix and n is a<br>digit. | 4'b0010, 2'hF1                                              |
| Text in angle brackets < >                       | A key on the keyboard                                                                                        | Press <enter>, <f1></f1></enter>                            |
| Courier New font:                                |                                                                                                    | •                                                           |
| Plain Courier New                                | Sample source code                                                                                           | #define START                                               |
|                                                  | Filenames                                                                                                    | autoexec.bat                                                |
|                                                  | File paths                                                                                                   | c:\mcc18\h                                                  |
|                                                  | Keywords                                                                                                    | _asm, _endasm, static                                       |
|                                                  | Command-line options                                                                                         | -0pa+, -0pa-                                                |
|                                                  | Bit values                                                                                                   | 0, 1                                                        |
|                                                  | Constants                                                                                                    | 0xFF, `A'                                                   |
| Italic Courier New                               | A variable argument                                                                                          | <i>file.o</i> , where <i>file</i> can be any valid filename |
| Square brackets []                               | Optional arguments                                                                                           | mcc18 [options] <i>file</i><br>[options]                    |
| Curly brackets and pipe character: {   }         | Choice of mutually exclusive arguments; an OR selection                                                      | errorlevel {0 1}                                            |
| Ellipses                                         | Replaces repeated text                                                                                       | <pre>var_name [, var_name]</pre>                            |
|                                                  | Represents code supplied by<br>user                                                                          | <pre>void main (void) { }</pre>                             |

#### **RECOMMENDED READING**

This user's guide describes how to use MCP3901 ADC Evaluation Board for 16-Bit MCUs. Other useful documents are listed below. The following Microchip document is available and recommended as supplemental reference resources:

#### MCP3901 Data Sheet - "Two Channel Delta Sigma A/D Converter", DS22192

#### THE MICROCHIP WEB SITE

Microchip provides online support via our web site at www.microchip.com. This web site is used as a means to make files and information easily available to customers. Accessible by using your favorite Internet browser, the web site contains the following information:

- Product Support Data sheets and errata, application notes and sample programs, design resources, user's guides and hardware support documents, latest software releases and archived software
- General Technical Support Frequently Asked Questions (FAQs), technical support requests, online discussion groups, Microchip consultant program member listing
- Business of Microchip Product selector and ordering guides, latest Microchip press releases, listing of seminars and events, listings of Microchip sales offices, distributors and factory representatives

#### **CUSTOMER SUPPORT**

Users of Microchip products can receive assistance through several channels:

- Distributor or Representative
- Local Sales Office
- Field Application Engineer (FAE)
- Technical Support

Customers should contact their distributor, representative or field application engineer (FAE) for support. Local sales offices are also available to help customers. A listing of sales offices and locations is included in the back of this document.

Technical support is available through the web site at: http://support.microchip.com.

#### **DOCUMENT REVISION HISTORY**

#### Revision A (July 2009)

• Initial Release of this Document.

NOTES:

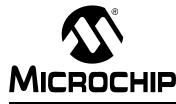

## **Chapter 1. Hardware Description**

#### 1.1 OVERVIEW

The MCP3901 ADC Evaluation Board for 16-Bit MCUs system provides the ability to evaluate the performance of the MCP3901 dual channel ADC. It also provides a development platform for 16-bit PIC based applications, using existing 100-pin PIM systems compatible with the Explorer-16 and other high pincount PIC demo boards. The system comes with programmed dsPIC33FJ256GP710 PIM modules that communicate with LabView GUI for data exchange and ADC setup.

#### 1.1.1 Feature Highlights

- Dual ADC MCP3901 output display using Serial communication to PC Software Interface
- Simultaneous 4 ksps at 90 dB SINAD and top speed 55 ksps performance on dual MCP3901 channels
- System and ADC performance analysis through graphical PC tools showing Noise Histogram, Frequency Domain (FFT), Time domain scope plot, and statistical numerical analysis
- Robust hardware design with analog grounding and analog/digital separation, allowing low noise evaluation of MCP3901 devices. Separate power supplies and power planes 4 layer board
- PICtail Plus connectors for Explorer-16 daughter board compatibility

### MCP3901 ADC Evaluation Board for 16-Bit MCUs User's Guide

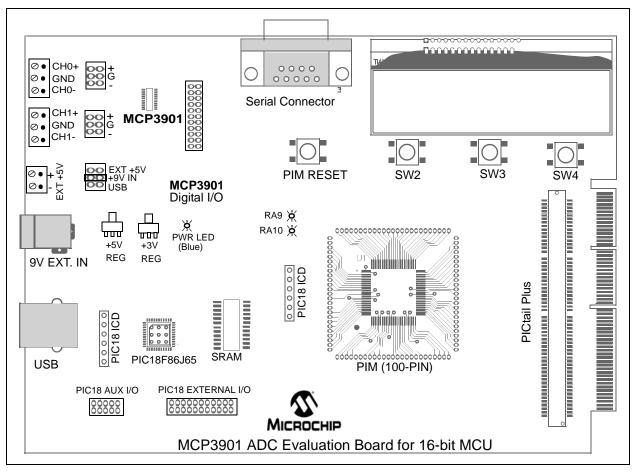

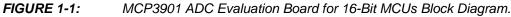

#### 1.2 PIM MODULE / MCP3901 CONNECTION AND PERIPHERAL USAGE OVERVIEW

The MCP3901 ADC Evaluation Board for 16-Bit MCUs contains a 100-pin PIM socket compatible with Microchip's PIM modules. The system comes with 2 PIM modules: the PIC24FJ128GA010 and dsPIC33FJ256GA710.

A complete description of the firmware programmed with these two modules is available in **Chapter 1. "Hardware Description"**.

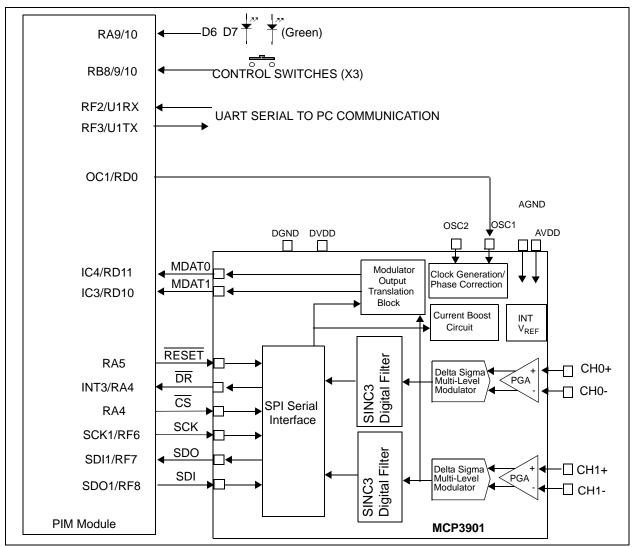

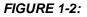

Digital Connection Overview PIM/MCP3901 Connections.

Ports A, B, and D are used for signals such as push buttons, output LEDs,  $\overline{CS}$  and  $\overline{MCLR}$  (for MCP3901 data mode setting). Output Capture 1 is used for MCP3901's clock generation. Serial communication is achieved through the MSSP module 1.

#### 1.3 MCP3901 DELTA-SIGMA SAMPLING / MCLK OPTIONS

The MCP3901 device is an ADC with a second order modulator and a third order sync filter. This Delta-Sigma A/D converter has an adjustable oversampling ratio. The CLKIN pin of the MCP3901 is the oversampling clock (MCLK) input. The MCP3901 ADC Evaluation Board for 16-Bit MCUs offers two different options for the MCP3901 master clock (MCLK).

#### 1.3.1 Using the Crystal X2

The MCP3901 ADC Evaluation Board for 16-Bit MCUs is populated with a 3.58 MHz crystal, which is used as a clock source by placing jumpers in the following position on the MCP3901 Digital I/O header block:

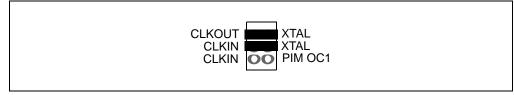

FIGURE 1-3: ADC Clock Selection Jumpers - External Crystal.

#### **1.3.2** Driving the Clock with the PIM Module

The PIC MCU can be used to generate the CLKIN (MCLK) signal for the MCP3901, setting the ADC sample rate through the use of the output compare module OC1. To use this, make the following jumper change to the MCP3901 Digital I/O header block:

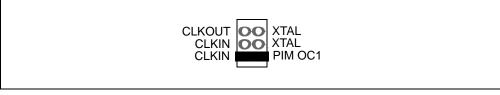

FIGURE 1-4: ADC Clock Selection Jumpers - Clock from MCU.

The frequency of the OC1 output is based on the PR1 bits settings in the firmware (for both PIC24 and dsPIC33 PIM modules supplied with this system). The signal frequency from OC1 can be changed by the user from the PS software by changing the value in the Sampling rate control box. A low number will generate a high frequency signal. The value of the sampling rate, which is directly proportional with the clock frequency from OC1, is indicated in the sampling speed indicator box in the PC software (see Figure 3-1).

#### 1.4 ANALOG INPUT STRUCTURE

Two differential input paths allow external signal sources to be easily connected to the MCP3901 input. Edge connectors JP1 and JP2 are 3-pin connectors that act both as crew type and clip on post connectors.

**Note:** To use an edge connector as a post connector, pull up the blue plastic top to access posts.

JP1 and JP2 can be used to force either channel from a differential to single-ended configuration. R3 and R4 (on CH0), and R1 and R2 (on CH2) act as locations for burden resistor connectors for any current transformer inputs.

#### 1.5 UNIVERSAL SERIAL BUS (USB)

The MCP3901 ADC Evaluation Board for 16-Bit MCUs also contains a USB connection for higher speed sampling and data collection. The circuit includes a 512 x 8 SRAM for data collection. The following figure summarizes the connections between the ADC, 2 microcontrollers, and memory.

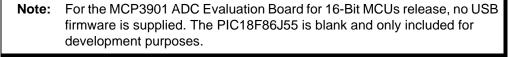

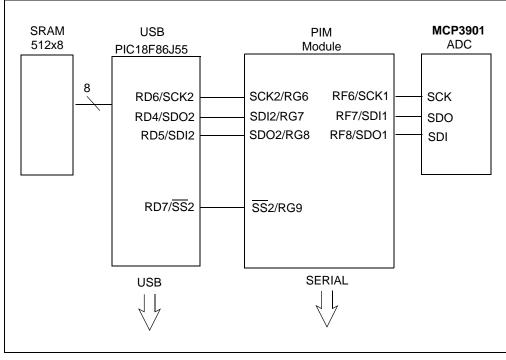

FIGURE 1-5: USB Block Diagram.

NOTES:

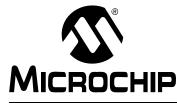

### **Chapter 2. Firmware**

#### 2.1 DSPIC33 FIRMWARE DESCRIPTION

#### 2.1.1 Reset and Initialization

After reset, the global variables: ConfigHValue, ConfigLValue, GainValue, and StatusComValue are written to 0x00. These variables will be written with the values received from the PC, setting up the MCP3901 the way it is needed. Next, the Initialization() function is called to set up the dsPIC33. First, the interrupt nesting is enabled, only to disable the user interrupts by putting the MCU priority 7 (maximum). External interrupt 3 is enabled on the positive edge. INT3 interrupt is enabled but the priority is set to 6. Since it is lower than 7, it will not be active until the MCU priority is decreased under 6. The MCU will use the FRC (7.37 MHz) with PLL. The clock on the MCU will be 80 MHz, the maximum frequency for dsPIC33, at which the computing power is 40 MIPS.

Timer 2 is placed on the Output Compare 1 pin (OC1), and is used to generate the master clock (MCLK) for the MCP3901. In addition, some initial values are set up for the MCP3901 clock frequency. Timer 5 is configured (but not active), and the interrupt is disabled. The user can enable it for different applications. SPI peripheral is configured, but the interrupt is disabled. The SPI interrupt will be enabled in code to establish the communication between MCU and MCP3901. The UART is used to send and receive data from the PC at a speed of 115200 baud. Timer 8 and Timer 9 are configured to create a 32-bit timer that is running at maximum speed. It is used to measure the time needed to fill the data buffer, so it will measure the sampling speed of the MCP3901.

After the execution of the Initialization() function, the MCP3901 is configured with values given by a set of functions, especially developed for the MCP3901 configuration. This step is not necessary in this case because the MCP3901 will update its configuration using data that is coming from the PC GUI. The functions used here are very helpful for the users to develop applications that do not involve a PC to configure the MCP3901.

For example, AddressLoop(NONE) is used to select the loop on specific registers groups and types. DRHIZ(ON) will allow the Data Ready pulse to be present at the output of the MCP3901 even if there is no pull up resistor. SetGain(1,1) configures the gain of both channels at 1, etc. A list of all configuration functions are found in the firmware file, "main.c", starting at line 345.

It is important to have interrupts disabled, one way or another, during this configuration. Only after we configure the MCP3901 using the functions mentioned we can enable interrupts. Here, this is done by decreasing the CPU priority to 3.

### 2.2 DATA ACQUISITION

The end of a conversion is indicated with a short high pulse on the DR (Data Ready) pin of the ADC. The DR pin is connected to the External interrupt 3 pin and it is used for detecting the end of conversion on MCP3901. In the INT3 interrupt, the SPI interrupt is activated and the first transmission on SPI is initiated. The SPI communication that follows can be a read of the ADC conversion register or a read of the Configuration register, to separate the two cases where the CCT global variable will be used: CCT=0 to read ADC conversion, and CCT=1 to read configuration register from MCP3901. It is possible to read the ADC conversion registers and MCP3901 configuration registers at the same time, but there will be lots of transfers on the SPI line that will take a lot of time and this will prevent from achieving a high sampling rate. The SPI communication is always in an 8-bit mode.

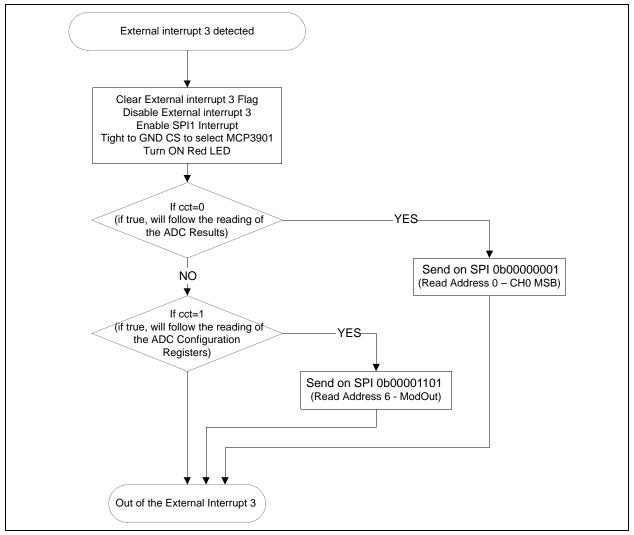

#### FIGURE 2-1: INT3

INT3 Flowchart.

The SPI interrupt takes place after each successful data transfer between master and slave on SPI. As in any interrupt, the first thing to do is to clear the interrupt flag, otherwise a new interrupt will happen again, for no reason. The CCSPI global value is the counter that indicates if the SPI transfer that is happening is the first, the second, etc. After saving the samples into MCU, the SPI communication is disabled by putting

CS high. If the CCT was 0 then the data that comes from MCP3901 is ADC conversion data and it will be converted from 3 bytes into an unsigned long number. This 24-bit value will be saved into the current or voltage buffers.

When the first sample is written in the buffer, the 32-bit timer created using timer 8 and 9 start to count from 0. When the last sample is written into the buffer the 32-bit timer is read. The value indicated will be used to compute the sampling speed.

If the CCT is 1, then the data read from the MCP3901 will be the configuration data. This will be saved in MCU in other global variables, used later to send this info to PC GUI.

After the completion of the SPI communication, the SPI interrupt will be disabled and the UART TX interrupt will be enabled. The first char sent on UART is char 33; this is the header of the UART communication protocol that is adopted here.

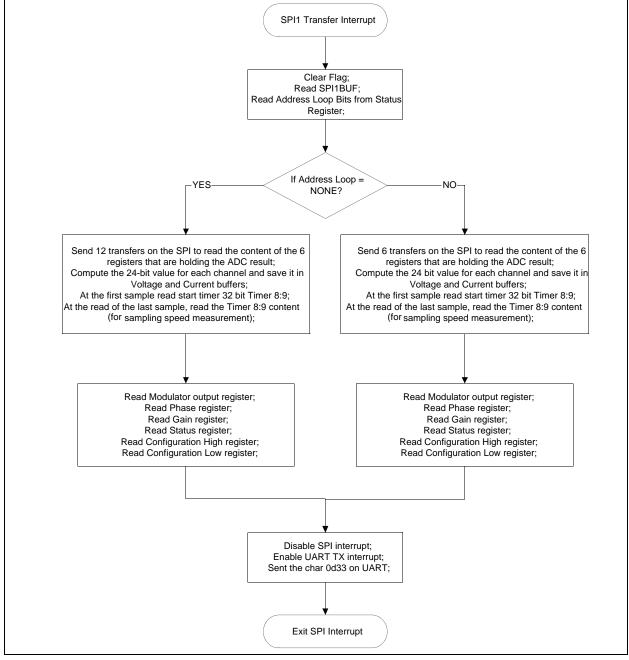

FIGURE 2-2: SPI Routine Flowchart.

#### 2.3 UART COMMUNICATION PROTOCOL

The MCU uses UART to send and receive data to the PC. The TX and RX interrupts are not used simultaneously in this firmware example, but it is possible to use them, if the user desires.

As soon as the buffer is filled with data from the ADC, and the SPI interrupt is disabled, and the TX interrupt is enabled. There are more types of data to be sent from MCU to the PC. The first to be sent is the data stored in the buffers. Before being sent, each number is transformed in ASCII characters, that represent the number stored in the buffer. The start of the transmissions of the buffer data is acknowledged by first transmitting the character: "!".

The numbers in the current buffer are delimited by the character "," and each row ends with character "0x0D". After 512 rows, the buffer data transmission is complete. To signal this, the character "D" is sent out.

Next, the data regarding the MCP3901 configuration and sampling speed is sent out. After a total of 35 characters sent, the MCP3901 configuration data is fully transmitted. To signal this, the char ";" is sent to the PC. This character also signals that the result of a FFT computation will be sent out next.

In the last UART TX interrupt, the TX interrupt is disabled and the RX interrupt is enabled.

Through the RX interrupt, the MCU will receive the configuration for the MCP3901 desired by the user. The protocol is simple. The first character received must be "D" from configuration Data. After this character come the values of 6 registers: PHASE, GAIN, CONFIGH, CONFIGL, STATUS, PPREG8. The first 5 registers can hold values from 0 to 255 so they are made out of maximum 3 characters. If the equivalent number is less that 100, the first character will be the space character (""), not zero. The PREG8 register is a 16-bit register inside the MCU that controls the frequency of the clock signal from the OC1, therefore controlling the sampling speed of the MCP3901. Since it is a 16-bit register, the number of characters that create the correct value is 5.

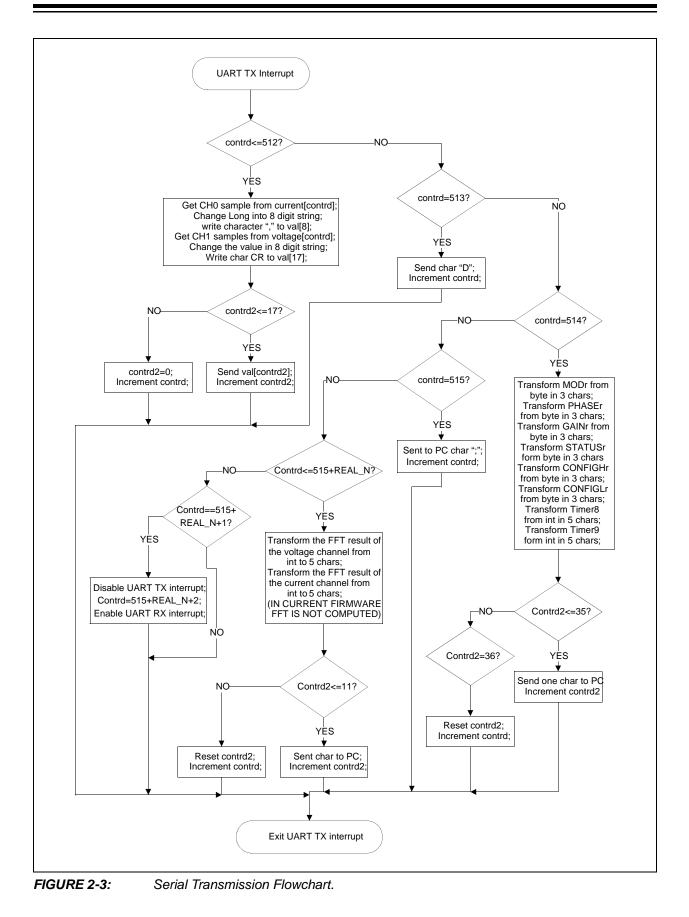

NOTES:

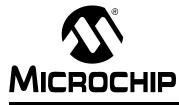

### Chapter 3. MCP3901 PC Software Tool

#### 3.1 SOFTWARE OVERVIEW

The MCP3901 ADC Evaluation Board for 16-Bit MCUs includes a PC graphical user interface (GUI) that performs:

- ADC configuration
- Data analysis for easier system debugging
- Device evaluation

Figure 3-1 shows a sample of the software's GUI:

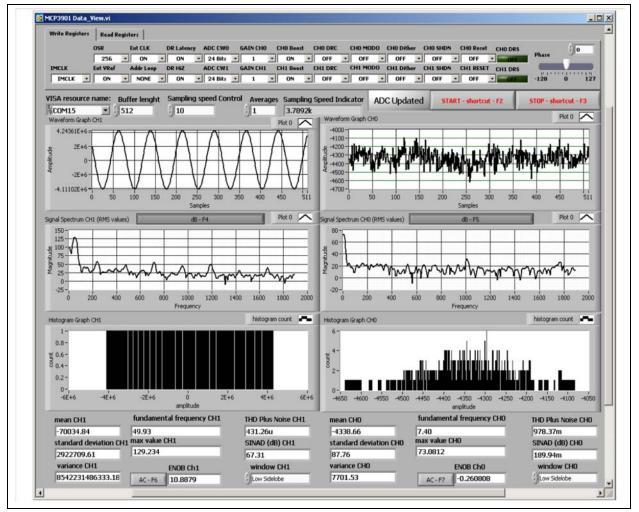

FIGURE 3-1:

MCP3901 Data View Interface.

#### 3.2 SETTING THE CONFIGURATION OF THE ADC

The MCP3901 Data View is able to set up the configuration registers of the MCP3901 by putting the desired value on the "Write Registers" tab. Usually, it takes a few seconds to update the MCP3901 configuration. If the user wants to know the configuration of the MCP3901 without changing it, then he can click the "Read Registers" tab and the same image as in "Write Registers" will be found. The difference is that the controls are now in fact indicators, and the user can't change the values, he can only read the setup of the MCP3901.

#### 3.3 CONNECTIVITY AND RECORDING LENGTH

The PC is connected to the MCP3901 ADC Evaluation Board for 16-Bit MCUs through the RS232 cable. It is important to have a COM port on the PC. It is possible to use a USB to RS232 adaptor cable, in this case being necessary to write the number of the virtual COM port. To do this, right-click on <u>My computer > Manage > Device Manager</u> > <u>Port (COM and LPT)</u>, and read the number in parenthesis after the device name.

The COM port number must be selected in the "VISA Resource Name" field.

The MCU sends a big package of data to the PC. If the user needs to see only a small part of the buffer, he will write the desired buffer length in the "Buffer length" field. The maximum length is 512 samples.

The average control can be used to see the impact of averaging over the ADC accuracy. The number of points in the waveform graph will be less than the number written in the "Buffer Length" control by a ratio equal with the value of the average. A value equal to zero will cause an error. The value 1 means that no averaging is done.

When the program is opened for the first time, the value from the controls will have some default values. The user must set up the communication port before starting the acquisition, by pressing the **START** button. To stop the acquisition, it is necessary to press the **STOP** button. The MCP3901 Data View application can be closed by clicking the X button in the upper right corner of the window.

### 3.4 SCOPE PLOT WINDOW - TIME DOMAIN ANALYSIS

The recorded samples from a buffer are indicated on the "Waveform Graphs" screens.

The size of the X axis is given by the number written in the "Buffer Length" field.

On the Y axis, the LSBs are indicated.

To scale the time axis, it is necessary to modify either the buffer length (the number of points indicated in the waveform graph), or to change the sampling rate of the ADC.

The sampling rate of the ADC can be changed from the "Sampling Speed Control" box. Writing a small value there, a high sampling rate will be obtained. The correct value of the sampling rate is indicated in the "Sampling Speed Indicator". The highest sampling speed that can be obtained is 55 ksps by setting: OSR=32, Addr Loop = ALL and Sampling Speed Control = 5.

#### 3.5 HISTOGRAM WINDOW - NOISE ANALYSIS

For the evaluation of the Effective Number Of Bits (ENOB), the GUI will compute a few statistical parameters: the "mean" value, "standard deviation", and "variance" for each channel. These parameters can be seen at the bottom of the GUI, under the Histogram Graph screens. The formula used for the ENOB in the case of a DC signal is as follows, if the application indicates the acquired data on 16 bits:

**EQUATION 3-1:** 

 $ENOB = 16 - \log_2(\sigma)$ 

This equation changes to Equation 3-2 if the data is represented on 24 bits:

EQUATION 3-2:

 $ENOB = 24 - \log_2(\sigma)$ 

ENOB can be computed also when an AC signal is applied at the input. The formula to compute ENOB in an AC case is the following:

**EQUATION 3-3:** 

$$ENOB = \frac{SINAD - 1.76}{6.02}$$

The distribution of noise from the acquired signal can be seen on the Histogram Graph screens. These graphs indicate how many times a code was present inside a buffer.

#### 3.6 FFT WINDOW - FREQUENCY DOMAIN ANALYSIS

The spectrum of the acquired signal is visible in the Signal Spectrum screen. Above these graphics there is a button that can be used to set the Y axis to be linear or logarithmic. A logarithmic scale on the Y axis is useful to see the level of low harmonics, or the noise floor. The length of the FFT is given by the buffer length and the sampling speed. The X axis is scaled directly in Hz units.

Another feature of the software is the window selection for the FFT computation. This is done from the "Window" fields, in the lower region of the GUI, right above the Current FFT screens. The user can select from a large number of windows.

Since the GUI performs the spectral analysis of the acquired signal, it is possible to compute AC performance parameters of the ADC: "THD" and "SINAD" are shown on the indicators, under the Histogram Graph screens.

NOTES:

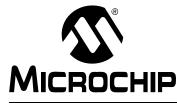

## **Appendix A. Schematics and Layouts**

#### A.1 INTRODUCTION

This appendix contains the following schematics and layouts of the MCP3901 ADC Evaluation Board for 16-Bit MCUs.

- Schematic Analog
- Schematic LCD and UART
- Schematic USB and Memory
- Schematic Microcontroller (MCU)
- Schematic PIM Module
- Schematic Power
- Board Top Trace and Top Silk
- Board Bottom Trace and Bottom Silk
- Board Layer #2 VDD
- Board Layer #3 GND
- Board Top Silk and Pads
- · Board Bottom Silk and Pads

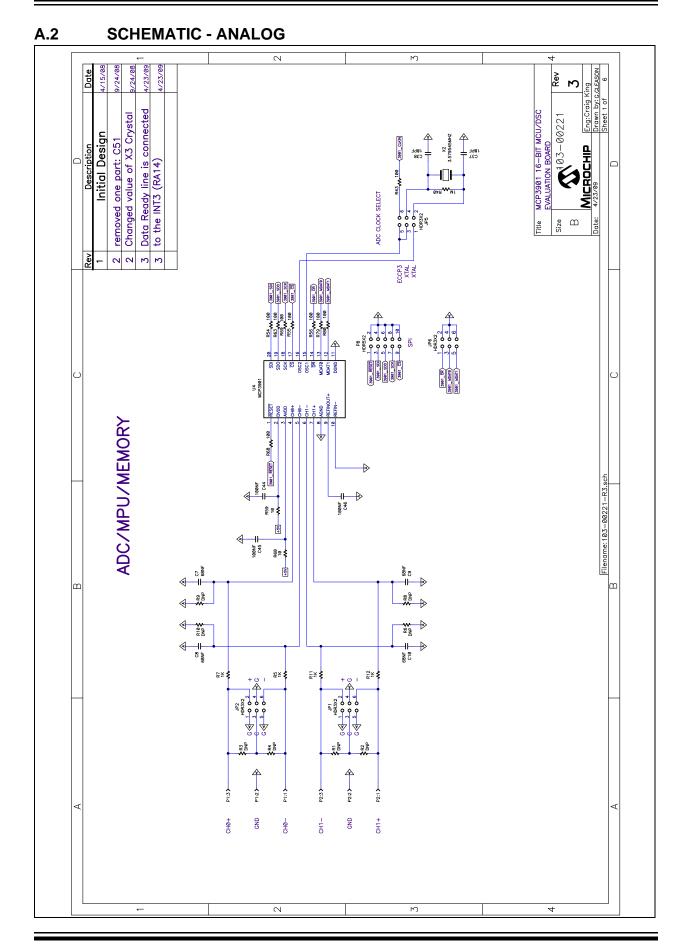

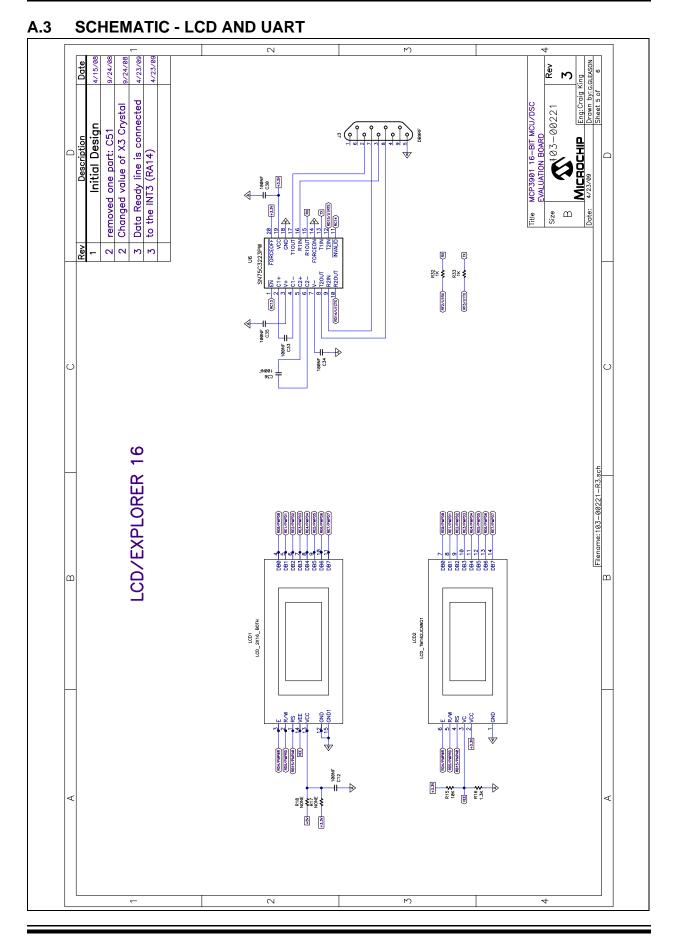

### A.4 SCHEMATIC - USB AND MEMORY

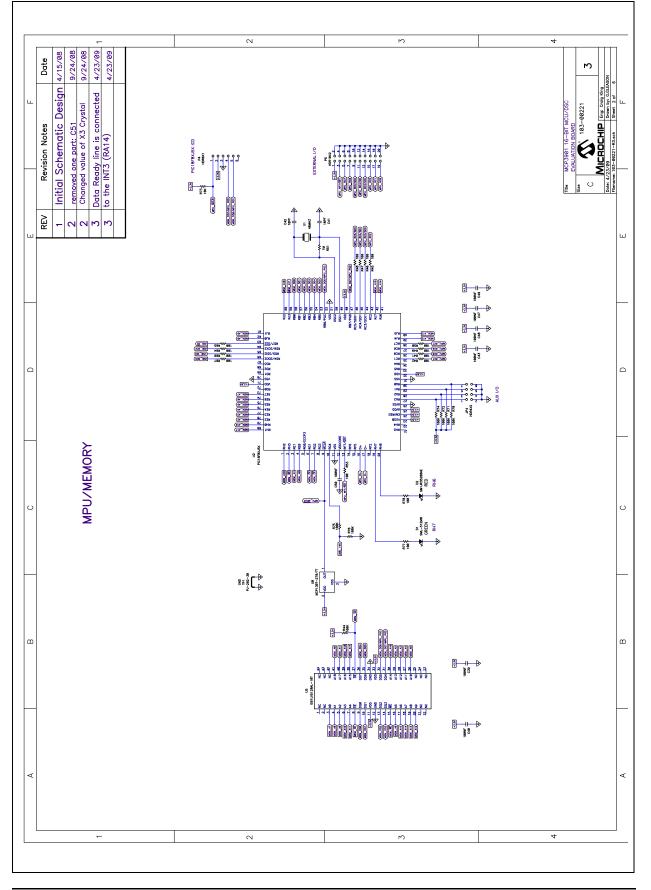

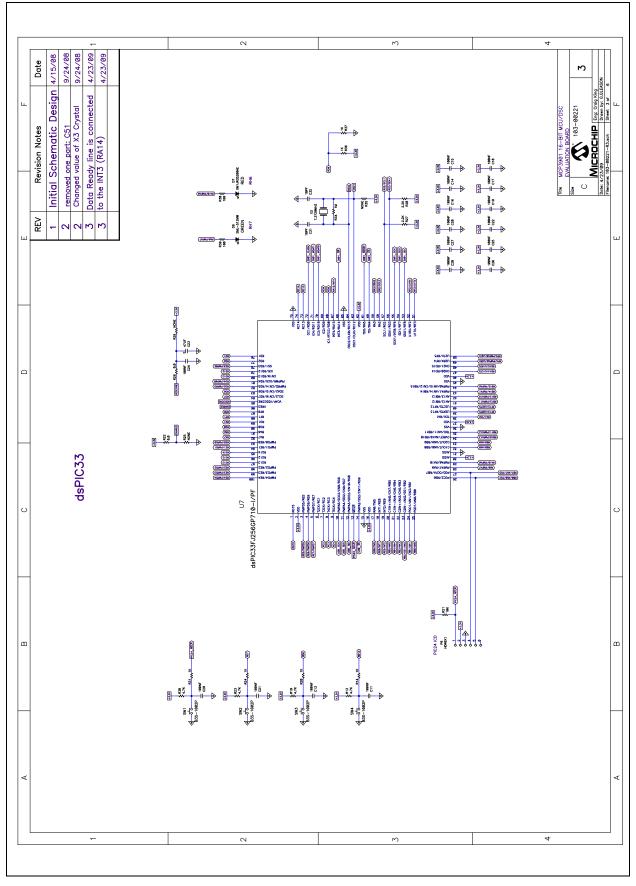

### A.5 SCHEMATIC - MICROCONTROLLER (MCU)

### A.6 SCHEMATIC - PIM MODULE

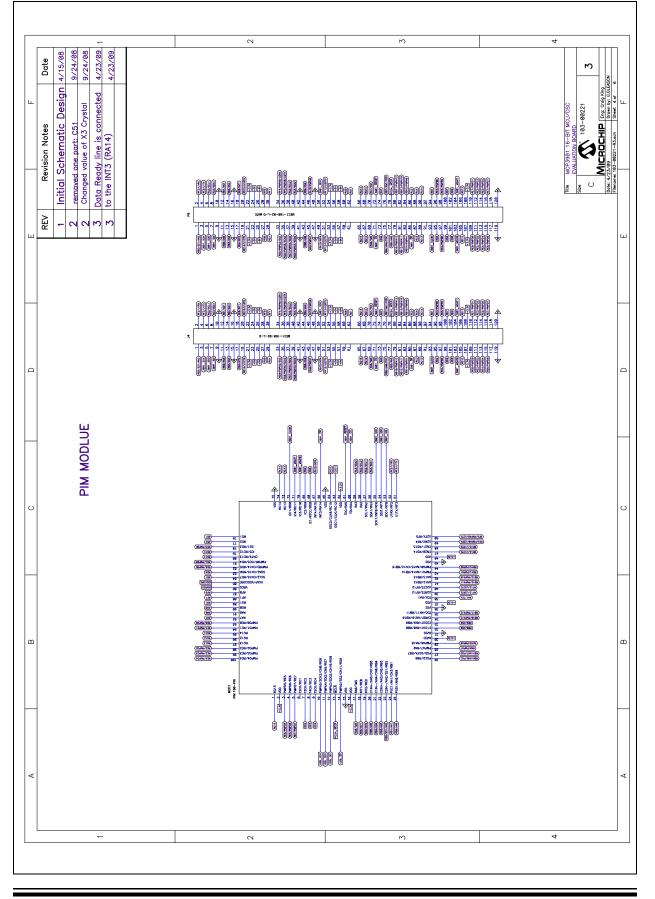

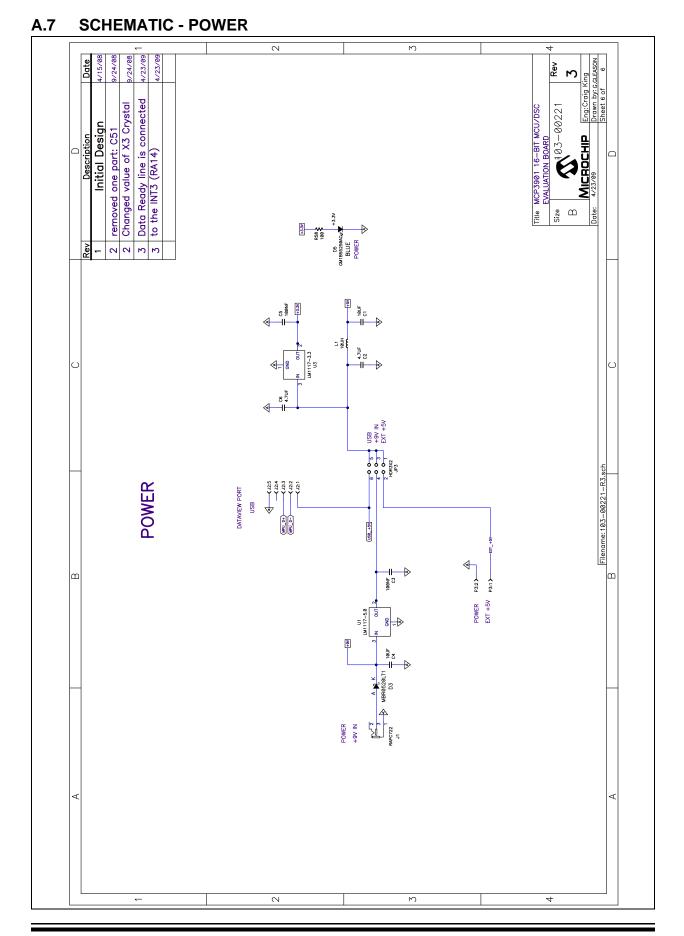

A.8 BOARD - TOP TRACE AND TOP SILK

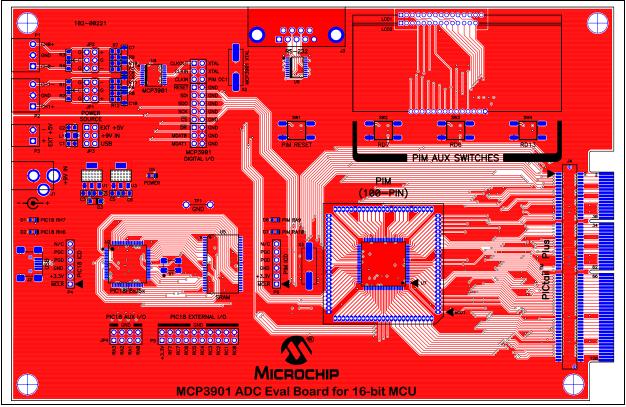

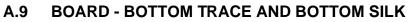

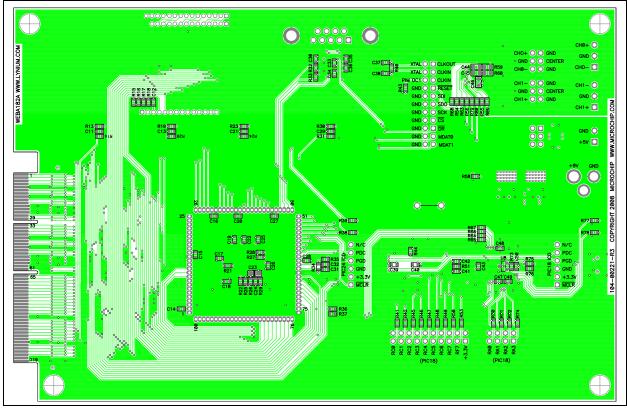

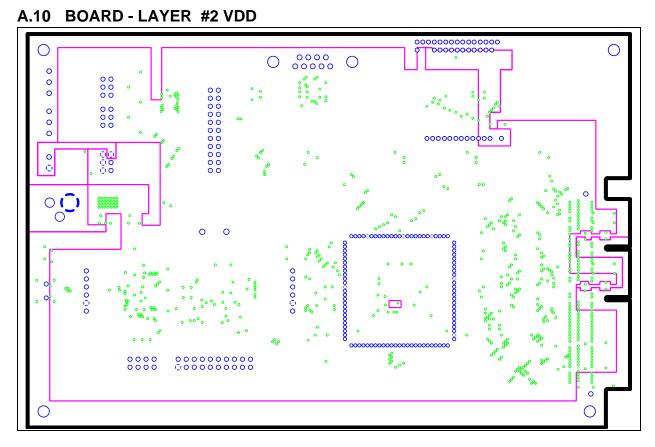

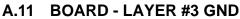

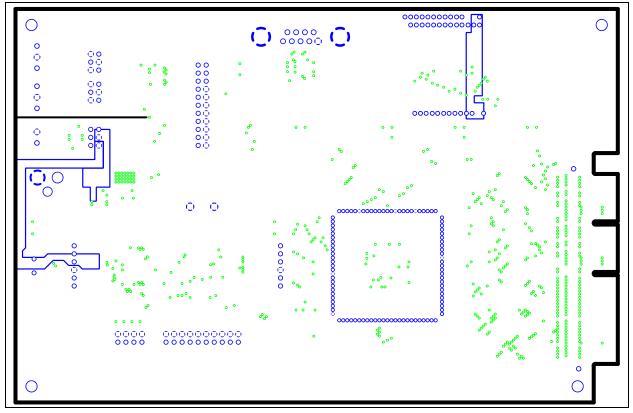

### A.12 BOARD - TOP SILK AND PADS

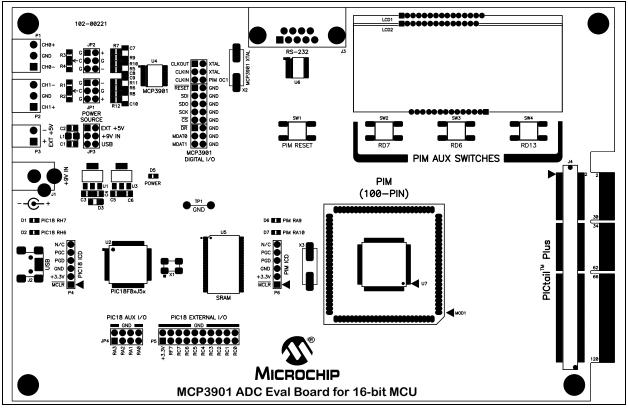

### A.13 BOARD - BOTTOM TOP SILK AND PADS

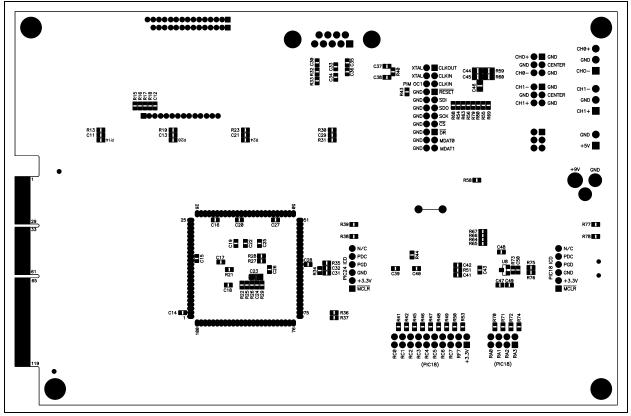

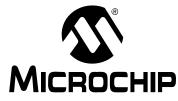

### **Appendix B. Bill Of Materials (BOM)**

| Qty | Reference                                                                               | Description                              | Manufacturer                            | Part Number        |
|-----|-----------------------------------------------------------------------------------------|------------------------------------------|-----------------------------------------|--------------------|
| 30  | C11<>C22<br>C24<>C30<br>C33, C34,<br>C35, C36,<br>C39, C40, C43<br>C47, C48, C49<br>C50 | CAP CER .1UF 25V 10% X7R 0603            | Murata Electronics <sup>®</sup>         | GRM188R71E104KA01D |
| 2   | C2, C6                                                                                  | CAP CER 4.7UF 25V X5R 0805               | Murata Electronics                      | GRM21BR61E475KA12L |
| 2   | C21, C4                                                                                 | CAP CER 10UF 16V X5R 0805                | Murata Electronics                      | GRM21BR61C106KE15L |
| 1   | C23                                                                                     | CAPACITOR TANT 47UF 6.3V 20% SMD         | Kemet <sup>®</sup> Electronics<br>Corp. | T491A476M006AT     |
| 5   | C3, C5, C44<br>C45, C46                                                                 | CAP CER .1UF 25V 10% X7R 0805            | Murata Electronics                      | GRM21BR71E104KA01L |
| 6   | C31, C32, C37<br>C38, C41, C42                                                          | CAP CER 18PF 50V 5% C0G 0603             | Murata Electronics<br>North America     | GRM1885C1H180JA01D |
| 4   | C7, C8, C9,<br>C10                                                                      | CAP CER 68000PF 50V C0G 1206             | Murata Electronics                      | GRM31C5C1H683JA01L |
| 2   | D1, D6                                                                                  | LED 570NM GRN WHT/DIFF 0603<br>SMD       | Rohm                                    | SML-512MWT86       |
| 2   | D2, D7                                                                                  | LED RED 470NM CLEAR LENS<br>(0603 Red)   | PARA LIGHT                              | L-C192KRCT-U1      |
| 1   | D3                                                                                      | DIODE SCHOTTKY 20V 0.5A<br>SOD123        | ON Semiconductor <sup>®</sup>           | MBR0520LT1G        |
| 1   | D5                                                                                      | LED BLUE 470NM CLEAR LENS<br>(0603 Blue) | PARA LIGHT                              | L-C191LBCT-U1      |
| 4   | Ea. Conner of<br>PCB                                                                    | STANDOFF HEX .500/4-40THR<br>NYLON       | Keystone Electronics <sup>®</sup>       | 1902C              |
| 4   | Ea. Conner of<br>PCB                                                                    | SCREW MACH PHIL 4-40X3/8<br>NYLON        | Building Fasteners                      | NY PMS 440 0038 PH |
| 1   | J1                                                                                      | CONN POWERJACK MINI .08" R/A<br>T/H      | Switchcraft Inc.                        | RAPC722X           |
| 1   | J2                                                                                      | Mini USB Type B Surface Mount            | SAMTEC                                  | MUSB-05-S-B-SM-A   |
| 1   | J3                                                                                      | CONN D-SUB RCPT R/A 9POS<br>15GOLD       | Tyco <sup>®</sup> Electronics Amp       | 1734354-2          |
| 3   | JP1, JP2, JP3                                                                           | 3 X 2 Header 2.54mm on center 6 mm/2.5mm | SAMTEC                                  | TSW-103-07-G-D     |
| 1   | JP4                                                                                     | 4 X 2 Header 2.54mm on center 6 mm/2.5mm | SAMTEC                                  | TSW-104-07-G-D     |
| 1   | JP5, P8, JP6                                                                            | 11 X 2 Header 2.54mm on center 6         | SAMTEC                                  | TSW-111-07-G-D     |

#### -----

Note 1: The components listed in this Bill of Materials are representative of the PCB assembly. The released BOM used in manufacturing uses all RoHS-compliant components.

| Qty | TABLE B-1: BILL OF MATERIALS (CONTINUED)         Qty       Reference       Description       Manufacturer       Part N                                |                                                                              |                                  |                     |  |
|-----|----------------------------------------------------------------------------------------------------|------------------------------------------------------------------------------|----------------------------------|---------------------|--|
| -   |                                                                                                    | •                                                                            |                                  | Part Number         |  |
| 1   | L1                                                                                                    | Shielded 10uH Power Inductor<br>0805                                         | Coilcraft                        | 0805PS-103KLC       |  |
| 1   | LCD2                                                                                                    | 16X2 FTN Reflective No. BLWT<br>COG 3V                                       | TianMa                           | TM162JCAWG1         |  |
| 4   | MOD1                                                                                                    | 25 X 1 Header 1.27mm on center                                               | SAMTEC                           | MTMS-125-01-G-S-230 |  |
| 1   | P1, P2                                                                                                    | CONN TERM BLK PLUG 6A<br>3.5MM 3POS                                          | Keystone Electronics             | 8723                |  |
| 1   | P3                                                                                                    | CONN TERM BLK PLUG 6A<br>3.5MM 2POS                                          | Keystone Electronics             | 8722                |  |
| 1   | P3                                                                                                    | TERM BLK PIN HEADER 24Pin<br>Pos One 24 Pin Header is enough<br>for 3 Boadrs | Keystone Electronics             | 8724                |  |
| 1   | P5                                                                                                    | 10 X 2 Header 2.54mm on center 6 mm/2.5mm                                    | SAMTEC                           | TSW-110-07-G-D      |  |
| 1   | PCB                                                                                                    | RoHS Compliant Bare PCB,<br>MCP3901 Eval Board for 16-bit<br>MCU             | Microchip Technology<br>Inc.     | 104-00221           |  |
| 4   | R13, R19<br>R23, R30                                                                                                    | RES 4.70K OHM 1/10W 1% 0603<br>SMD                                           | Rohm                             | MCR03EZPFX4701      |  |
| 8   | R14, R20, R24<br>R3, R32, R33<br>R36, R37                                                                                                    | RES 1.00K OHM 1/10W 1% 0603<br>SMD                                           | Rohm                             | MCR03EZPFX1001      |  |
| 3   | R15, R21, R73                                                                                                    | RES 10.0K OHM 1/10W 1% 0603<br>SMD                                           | Rohm                             | MCR03EZPFX1002      |  |
| 1   | R16                                                                                                    | RES 1.30K OHM 1/10W 1% 0603<br>SMD                                           | Rohm                             | MCR03EZPFX1301      |  |
| 2   | R22, R26                                                                                                    | RES 0.0 OHM 1/10W 5% 0603<br>SMD                                             | Rohm                             | MCR03EZPJ000        |  |
| 2   | R27, R28                                                                                                    | RES 2.20K OHM 1/10W 1% 0603<br>SMD                                           | Rohm                             | MCR03EZPFX2201      |  |
| 3   | R34, R40, R51                                                                                                    | RES 1.00M OHM 1/10W 1% 0603<br>SMD                                           | Rohm                             | MCR03EZPFX1004      |  |
| 28  | R38, R39, R41<br>R42, R43, R45<br>R46, R47, R48<br>R49, R50, R53<br>R54, R55, R56<br>R58, R63, R64<br>R65, R66, R67<br>R68, R69, R77<br>R78, R79, R80 | RES 100 OHM 1/10W 1% 0603<br>SMD                                             | Rohm                             | MCR03EZPFX1000      |  |
| 7   | R44, R70, R71<br>R72, R74, R75<br>R76                                                                                                    | RES 100K OHM 1/10W 1% 0603<br>SMD                                            | Rohm                             | MCR03EZPFX1003      |  |
| 4   | R5, R7<br>R11, R12                                                                                                    | RES 1.0K OHM .1% 1/4W 0805<br>SMD                                            | Susumu Co Ltd                    | RGH2012-2E-P-102-B  |  |
| 2   | R59, R60                                                                                                    | RES 10.0 OHM 1/8W 1% 0805<br>SMD                                             | Rohm                             | MCR10EZHF10R0       |  |
| 4   | SW1, SW2<br>SW3, SW4                                                                                                    | SWITCH TACT 6MM 230GF<br>H=4.3MM                                             | Omron Electronics<br>Inc-ECB Div | B3S-1002P           |  |

| TABLE B-1: | BILL OF MATERIALS | (CONTINUED) |  |
|------------|-------------------|-------------|--|
|------------|-------------------|-------------|--|

**Note 1:** The components listed in this Bill of Materials are representative of the PCB assembly. The released BOM used in manufacturing uses all RoHS-compliant components.

| Qty | Reference | Description                           | Manufacturer                             | Part Number              |
|-----|-----------|---------------------------------------|------------------------------------------|--------------------------|
| 1   | TP1       | Wire Test Point 0.3" Length           | Component Corporation                    | PJ-202-30                |
| 1   | U1        | IC REG LDO 800MA 5.0V SOT-223         | National Semiconductor                   | LM1117MP-5.0/NOPB        |
| 1   | U2        | IC PIC USB MCU FLASH 48KX16<br>80TQFP | Microchip                                | PIC18F86J55-I/PT         |
| 1   | U3        | IC REG LDO 800MA 3.3V SOT-223         | National<br>Semiconductor <sup>®</sup>   | LM1117MP-3.3/NOPB        |
| 1   | U4        | IC ENERGY METER 24SSOP                | Microchip Technology<br>Inc.             | MCP3901-I/SS             |
| 1   | U5        | IC SRAM 4MB ASYNC 44-TSOPII           | ISSI, Integrated Silicon<br>Solution Inc | IS61LV5128AL-10TLI       |
| 1   | U6        | IC DRVR/RCVR MLTCH RS232<br>20TSSOP   | Texas Instruments                        | SN75C3223PW              |
| 1   | U8        | 2.7V Voltage Supervisor SOT-23-3      | Microchip Technology<br>Inc.             | MCP130T-270I/TT          |
| 1   | X1        | CRYSTAL 48.0000MHZ 10PF SMD           | Abracon Corporation                      | ABM3B-48.000MHZ-10-1-U-T |
| 1   | X2        | CRYSTAL 3.579545MHZ<br>18PFFUND SMD   | Abracon Corporation                      | ABLS-3.579545MHZ-B2-T    |
| 1   | Х3        | CRYSTAL 7.3728MHZ 18PF FUND<br>SMD    | Abracon Corporation                      | ABLS-7.3728MHZ-B2-T      |

TABLE B-1: BILL OF MATERIALS (CONTINUED)

**Note 1:** The components listed in this Bill of Materials are representative of the PCB assembly. The released BOM used in manufacturing uses all RoHS-compliant components.

#### TABLE B-2: BILL OF MATERIALS — COMPONENTS NOT INSTALLED

| Qty | Reference                                                          | Description                                        | Manufacturer | Part Number       |
|-----|--------------------------------------------------------------------|----------------------------------------------------|--------------|-------------------|
|     | J4                                                                 | DO NOT INSTALL<br>120-pin MINI EDGE CARD<br>SOCKET | SAMTEC       | MEC1-160-02-L-D-A |
| 1   | LCD1                                                               | DO NOT INSTALL                                     | —            | —                 |
| 1   | P9                                                                 | DO NOT INSTALL                                     | —            | —                 |
| 13  | R1, R2, R3,<br>R4 R6, R8,<br>R9, R10, R17,<br>R18, R25<br>R29, R35 | DO NOT INSTALL                                     |              | —                 |
| 1   | U7                                                                 | DO NOT INSTALL                                     | —            | —                 |

**Note 1:** The components listed in this Bill of Materials are representative of the PCB assembly. The released BOM used in manufacturing uses all RoHS-compliant components.

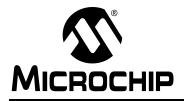

### WORLDWIDE SALES AND SERVICE

#### AMERICAS

Corporate Office 2355 West Chandler Blvd. Chandler, AZ 85224-6199 Tel: 480-792-7200 Fax: 480-792-7277 Technical Support: http://support.microchip.com Web Address: www.microchip.com

Atlanta Duluth, GA Tel: 678-957-9614 Fax: 678-957-1455

Boston Westborough, MA Tel: 774-760-0087 Fax: 774-760-0088

Chicago Itasca, IL Tel: 630-285-0071 Fax: 630-285-0075

**Cleveland** Independence, OH Tel: 216-447-0464 Fax: 216-447-0643

**Dallas** Addison, TX Tel: 972-818-7423 Fax: 972-818-2924

Detroit Farmington Hills, MI Tel: 248-538-2250 Fax: 248-538-2260

Kokomo Kokomo, IN Tel: 765-864-8360 Fax: 765-864-8387

Los Angeles Mission Viejo, CA Tel: 949-462-9523 Fax: 949-462-9608

Santa Clara Santa Clara, CA Tel: 408-961-6444 Fax: 408-961-6445

Toronto Mississauga, Ontario, Canada Tel: 905-673-0699 Fax: 905-673-6509

#### ASIA/PACIFIC

Asia Pacific Office Suites 3707-14, 37th Floor Tower 6, The Gateway Harbour City, Kowloon Hong Kong Tel: 852-2401-1200 Fax: 852-2401-3431 Australia - Sydney

Tel: 61-2-9868-6733 Fax: 61-2-9868-6755

**China - Beijing** Tel: 86-10-8528-2100 Fax: 86-10-8528-2104

**China - Chengdu** Tel: 86-28-8665-5511 Fax: 86-28-8665-7889

**China - Hong Kong SAR** Tel: 852-2401-1200 Fax: 852-2401-3431

**China - Nanjing** Tel: 86-25-8473-2460

Fax: 86-25-8473-2470 China - Qingdao

Tel: 86-532-8502-7355 Fax: 86-532-8502-7205

**China - Shanghai** Tel: 86-21-5407-5533 Fax: 86-21-5407-5066

China - Shenyang Tel: 86-24-2334-2829 Fax: 86-24-2334-2393

**China - Shenzhen** Tel: 86-755-8203-2660 Fax: 86-755-8203-1760

**China - Wuhan** Tel: 86-27-5980-5300 Fax: 86-27-5980-5118

**China - Xiamen** Tel: 86-592-2388138 Fax: 86-592-2388130

**China - Xian** Tel: 86-29-8833-7252 Fax: 86-29-8833-7256

**China - Zhuhai** Tel: 86-756-3210040 Fax: 86-756-3210049

#### ASIA/PACIFIC

India - Bangalore Tel: 91-80-3090-4444 Fax: 91-80-3090-4080

**India - New Delhi** Tel: 91-11-4160-8631 Fax: 91-11-4160-8632

India - Pune Tel: 91-20-2566-1512 Fax: 91-20-2566-1513

**Japan - Yokohama** Tel: 81-45-471- 6166 Fax: 81-45-471-6122

**Korea - Daegu** Tel: 82-53-744-4301 Fax: 82-53-744-4302

Korea - Seoul Tel: 82-2-554-7200 Fax: 82-2-558-5932 or 82-2-558-5934

Malaysia - Kuala Lumpur Tel: 60-3-6201-9857 Fax: 60-3-6201-9859

Malaysia - Penang Tel: 60-4-227-8870 Fax: 60-4-227-4068

Philippines - Manila Tel: 63-2-634-9065 Fax: 63-2-634-9069

Singapore Tel: 65-6334-8870 Fax: 65-6334-8850

**Taiwan - Hsin Chu** Tel: 886-3-6578-300 Fax: 886-3-6578-370

Taiwan - Kaohsiung Tel: 886-7-536-4818 Fax: 886-7-536-4803

Taiwan - Taipei Tel: 886-2-2500-6610 Fax: 886-2-2508-0102

**Thailand - Bangkok** Tel: 66-2-694-1351 Fax: 66-2-694-1350

#### EUROPE

Austria - Wels Tel: 43-7242-2244-39 Fax: 43-7242-2244-393 Denmark - Copenhagen Tel: 45-4450-2828 Fax: 45-4485-2829

France - Paris Tel: 33-1-69-53-63-20 Fax: 33-1-69-30-90-79

**Germany - Munich** Tel: 49-89-627-144-0 Fax: 49-89-627-144-44

**Italy - Milan** Tel: 39-0331-742611 Fax: 39-0331-466781

**Netherlands - Drunen** Tel: 31-416-690399 Fax: 31-416-690340

**Spain - Madrid** Tel: 34-91-708-08-90 Fax: 34-91-708-08-91

**UK - Wokingham** Tel: 44-118-921-5869 Fax: 44-118-921-5820